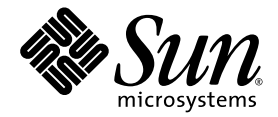

# Sun Fire™ V125 Server Getting Started Guide

Sun Microsystems, Inc. www.sun.com

Part No. 819-7423-10 September 2006, Rev. A

Submit comments about this document at: <http://www.sun.com/hwdocs/feedback>

Copyright 2006 Sun Microsystems, Inc., 4150 Network Circle, Santa Clara, California 95054, U.S.A. All rights reserved.

Sun Microsystems, Inc. has intellectual property rights relating to technology that is described in this document. In particular, and without limitation, these intellectual property rights may include one or more of the U.S. patents listed at http://www.sun.com/patents and one or more additional patents or pending patent applications in the U.S. and in other countries.

This document and the product to which it pertains are distributed under licenses restricting their use, copying, distribution, and decompilation. No part of the product or of this document may be reproduced in any form by any means without prior written authorization of Sun and its licensors, if any.

Third-party software, including font technology, is copyrighted and licensed from Sun suppliers.

Parts of the product may be derived from Berkeley BSD systems, licensed from the University of California. UNIX is a registered trademark in the U.S. and in other countries, exclusively licensed through X/Open Company, Ltd.

Sun, Sun Microsystems, the Sun logo, Sun Fire, Java, OpenBoot, and Solaris are trademarks or registered trademarks of Sun Microsystems, Inc. in the U.S. and in other countries.

All SPARC trademarks are used under license and are trademarks or registered trademarks of SPARC International, Inc. in the U.S. and in other countries. Products bearing SPARC trademarks are based upon an architecture developed by Sun Microsystems, Inc.

The OPEN LOOK and Sun™ Graphical User Interface was developed by Sun Microsystems, Inc. for its users and licensees. Sun acknowledges the pioneering efforts of Xerox in researching and developing the concept of visual or graphical user interfaces for the computer industry. Sun holds a non-exclusive license from Xerox to the Xerox Graphical User Interface, which license also covers Sun's licensees who implement OPEN LOOK GUIs and otherwise comply with Sun's written license agreements.

U.S. Government Rights—Commercial use. Government users are subject to the Sun Microsystems, Inc. standard license agreement and applicable provisions of the FAR and its supplements.

DOCUMENTATION IS PROVIDED "AS IS" AND ALL EXPRESS OR IMPLIED CONDITIONS, REPRESENTATIONS AND WARRANTIES, INCLUDING ANY IMPLIED WARRANTY OF MERCHANTABILITY, FITNESS FOR A PARTICULAR PURPOSE OR NON-INFRINGEMENT, ARE DISCLAIMED, EXCEPT TO THE EXTENT THAT SUCH DISCLAIMERS ARE HELD TO BE LEGALLY INVALID.

Copyright 2006 Sun Microsystems, Inc., 4150 Network Circle, Santa Clara, Californie 95054, Etats-Unis. Tous droits réservés.

Sun Microsystems, Inc. a les droits de propriété intellectuels relatants à la technologie qui est décrit dans ce document. En particulier, et sans la limitation, ces droits de propriété intellectuels peuvent inclure un ou plus des brevets américains énumérés à http://www.sun.com/patents et un ou les brevets plus supplémentaires ou les applications de brevet en attente dans les Etats-Unis et dans les autres pays.

Ce produit ou document est protégé par un copyright et distribué avec des licences qui en restreignent l'utilisation, la copie, la distribution, et la décompilation. Aucune partie de ce produit ou document ne peut être reproduite sous aucune forme, par quelque moyen que ce soit, sans l'autorisation préalable et écrite de Sun et de ses bailleurs de licence, s'il  $\hat{y}$  en a.

Le logiciel détenu par des tiers, et qui comprend la technologie relative aux polices de caractères, est protégé par un copyright et licencié par des fournisseurs de Sun.

Des parties de ce produit pourront être dérivées des systèmes Berkeley BSD licenciés par l'Université de Californie. UNIX est une marque déposée aux Etats-Unis et dans d'autres pays et licenciée exclusivement par X/Open Company, Ltd.

Sun, Sun Microsystems, le logo Sun, Sun Fire, Java, OpenBoot, et Solaris sont des marques de fabrique ou des marques déposées de Sun Microsystems, Inc. aux Etats-Unis et dans d'autres pays.

Toutes les marques SPARC sont utilisées sous licence et sont des marques de fabrique ou des marques déposées de SPARC International, Inc. aux Etats-Unis et dans d'autres pays. Les produits portant les marques SPARC sont basés sur une architecture développée par Sun Microsystems, Inc.

L'interface d'utilisation graphique OPEN LOOK et Sun™ a été développée par Sun Microsystems, Inc. pour ses utilisateurs et licenciés. Sun reconnaît les efforts de pionniers de Xerox pour la recherche et le développement du concept des interfaces d'utilisation visuelle ou graphique pour l'industrie de l'informatique. Sun détient une license non exclusive de Xerox sur l'interface d'utilisation graphique Xerox, cette licence couvrant également les licenciées de Sun qui mettent en place l'interface d 'utilisation graphique OPEN LOOK et qui en outre se conforment aux licences écrites de Sun.

LA DOCUMENTATION EST FOURNIE "EN L'ÉTAT" ET TOUTES AUTRES CONDITIONS, DECLARATIONS ET GARANTIES EXPRESSES OU TACITES SONT FORMELLEMENT EXCLUES, DANS LA MESURE AUTORISEE PAR LA LOI APPLICABLE, Y COMPRIS NOTAMMENT TOUTE GARANTIE IMPLICITE RELATIVE A LA QUALITE MARCHANDE, A L'APTITUDE A UNE UTILISATION PARTICULIERE OU A L'ABSENCE DE CONTREFAÇON.

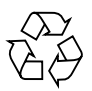

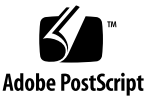

### Contents

[Server Overview](#page-4-0) 1 [Server Installation Process](#page-5-0) 2 [Site Preparation 3](#page-6-0) [Physical Specifications](#page-7-0) 4 [Environmental Requirements 4](#page-7-1) [Recommended Operating Environment](#page-7-2) 4 [Airflow Considerations](#page-8-0) 5 [Acoustic Noise](#page-9-0) 6 [Operating Power Limits and Ranges](#page-9-1) 6 [Calculating Power Consumption](#page-9-2) 6 [Calculating Heat Dissipation 7](#page-10-0) [Shipping Kit Contents 7](#page-10-1) [Power Inlets and I/O Ports 7](#page-10-2) [Power](#page-11-0) 8 [Ethernet Ports 8](#page-11-1) [Serial Ports 9](#page-12-0) [USB Ports 9](#page-12-1) [External SCSI Port 9](#page-12-2) [Preinstalled Software 1](#page-13-0)0

[OpenBoot PROM Diagnostics 1](#page-13-1)0 [Sun Advanced Lights Out Manager 1](#page-13-2)0 [Sun Fire V125 Server Documentation](#page-14-0) 11 [Third-Party Web Sites](#page-15-0) 12 [Sun Welcomes Your Comments](#page-15-1) 12

## Introducing the Sun Fire V125 Server

This *Sun Fire V125 Server Getting Started Guide* provides a basic hardware, firmware and software introduction to the Sun Fire™ V125 server.

This guide also includes links to server resources, instructions for planning installation of the server, information about locating server cable connections, server configuration information, and preinstalled software information.

### <span id="page-4-0"></span>Server Overview

The Sun Fire V125 server is a RoHS-compliant, UltraSPARC® IIIi based system that is rack mountable. The server comes with the Solaris™ 10 Operating System (OS), the Java™ Enterprise System, and the Advanced Lights Out Manager software preinstalled as a software image on the boot drive.

[TABLE 1](#page-4-1) summarizes some of the Sun Fire V125 server features.:

<span id="page-4-1"></span>

| Sun Fire V125 | Feature                     |
|---------------|-----------------------------|
| Height        | One rack unit               |
| <b>CPU</b>    | One 1 GHz UltraSPARC IIIi   |
| Memory        | Two 512 megabyte DIMM       |
| Ethernet      | Two 10/100/1000BASE-T ports |
| <b>ALOM</b>   | One 10BASE-T port           |
| Serial        | One port                    |

**TABLE 1** Sun Fire V125 Server Features

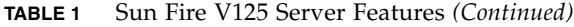

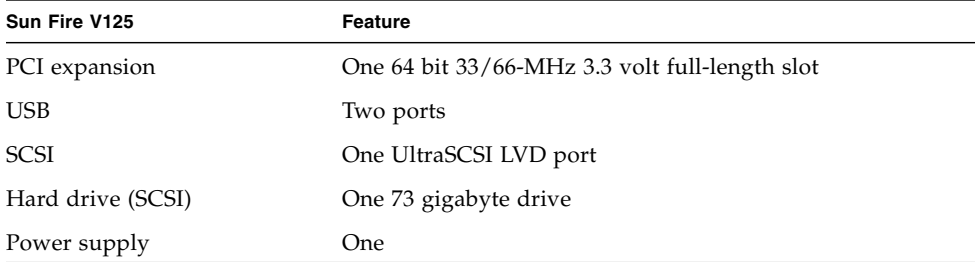

For a detailed summary of features, available configurations, and compatible options, go to:

<http://www.sun.com/servers/>

For detailed information about this server, go to:

<http://sunsolve.sun.com/>

See the *Sun System Handbook*.

## <span id="page-5-0"></span>Server Installation Process

This section contains a list of tasks that you must complete during the installation process. Each task includes a reference to the appropriate instructions. Each task must be completed in order.

1. Preparing the site according to the power, clearance, and environmental requirements.

If you are installing the server into a new Sun™ rack, you must fully prepare the site for the installation. If you are installing the server into an existing rack, you must conduct some site preparation to satisfy the additional power and environmental requirements. See ["Site Preparation" on page 3](#page-6-0) for specific instructions.

2. Verifying that you have received all of the components.

The Sun Fire V125 server ships in several packages. See ["Shipping Kit Contents"](#page-10-1) [on page 7](#page-10-1) for a list of the shipping kit.

3. Installing the server into the rack.

4. Setting up a console to communicate with the server.

You can communicate with the Sun Fire server using either a TIP connection from another server or an ASCII terminal connected to the SERIAL MGT port.

To set up the console, refer to the *Sun Fire V125 Server Installation Guide* for instructions.

5. Powering on the server and configuring the preinstalled software.

The Solaris 10 OS and the Java Enterprise System is preinstalled on the server. When you power the server on, you will automatically be taken through the Solaris OS configuration procedure. However, you must first go to the preinstalled software site to download and install the latest updates and patches.

To power on the server and configure the preinstalled software, refer to the *Sun Fire V125 Server Installation Guide* for instructions.

6. Setting the desired OpenBoot™ PROM configuration options.

The initial boot will test the entire system. You can change the level of testing by using the OpenBoot PROM commands and configuration variables. To change the boot test level and other boot variables, refer to the *OpenBoot PROM Enhancements for Diagnostic Operation*.

7. Loading additional software from the Solaris OS media kit (optional).

The Solaris OS media kit includes several CDs containing software to help you operate, configure, and administer your server. Refer to the documentation provided with the media kit for a complete listing of included software and detailed instructions.

## <span id="page-6-0"></span>Site Preparation

Before you install the Sun Fire server, you must prepare the site. This section includes information and links to information you will need to prepare the site.

### <span id="page-7-0"></span>Physical Specifications

[TABLE 2](#page-7-3) shows the physical specifications for the Sun Fire V125 server.

<span id="page-7-3"></span>**TABLE 2** Physical Specifications

| <b>Dimension</b> | Value                         |
|------------------|-------------------------------|
| Height           | 43.2 mm $(1.7 \text{ in.})$   |
| Width            | $425$ mm $(16.73$ in.)        |
| Depth            | $635$ mm $(25$ in.)           |
| Weight           | 12.3 kg unpackaged (27.1 lb.) |

#### <span id="page-7-1"></span>Environmental Requirements

You can operate and store the Sun Fire V125 system safely in the conditions detailed in [TABLE 3](#page-7-4).

<span id="page-7-4"></span>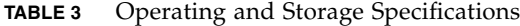

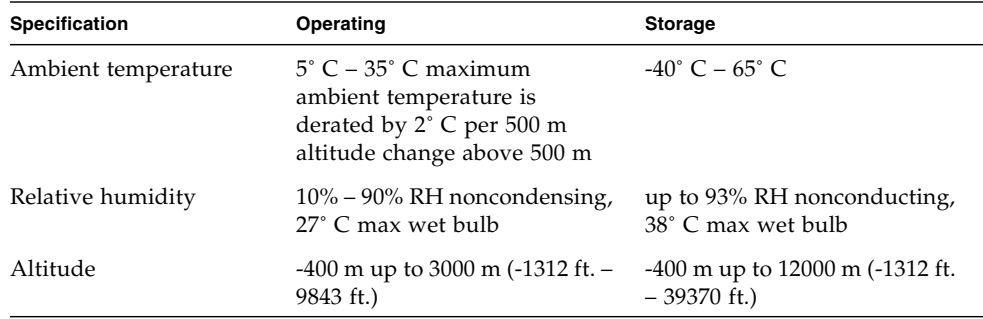

#### <span id="page-7-2"></span>Recommended Operating Environment

Your environmental control system must provide intake air for the server that complies with the limits specified in ["Environmental Requirements" on page 4.](#page-7-1)

To avoid overheating, *do not* direct warmed air:

- Towards the front of the cabinet or rack
- Towards the server access panels

**Note –** When you receive your system, leave it in the environment in which you will install it for 24 hours. This process prevents thermal shock and condensation.

The operating environmental limits in [TABLE 3](#page-7-4) reflect the limits to which the systems have been tested to meet all functional requirements. Operating computer equipment in extremes of temperature or humidity increases the failure rate of hardware components. To minimize the chance of component failure, use the server within the optimal temperature and humidity ranges.

#### *Ambient Temperature*

An ambient temperature range of  $21^{\circ}C - 23^{\circ}C$  (69.9° F – 73.4° F) is optimal for system reliability. At  $22^{\circ}C$  (71.6° F) it is easy to maintain safe relative humidity levels. Operating in this temperature range provides a buffer in the event of the environmental support systems failing.

#### *Ambient Relative Humidity*

Ambient relative humidity levels between 45% and 50% are the most suitable for data processing operations to:

- Provide an operating time buffer in the event of environmental control system failure
- Help avoid failures caused by the intermittent interference from static discharges that occur when relative humidity is too low

Electrostatic discharge (ESD) is easily generated and less easily dissipated in areas where the relative humidity is below 35%, and becomes critical when levels drop below 30%.

#### <span id="page-8-0"></span>Airflow Considerations

The Sun Fire V125 server is self-cooling when operated in still air. Follow these guidelines:

- Ensure unobstructed airflow through the chassis. The Sun Fire V125 server uses internal fans that can achieve a total airflow of 30 cfm in normal operating conditions.
- Ensure that inlet air enters at the front of the server and exits from the back.
- Ensure that entilation openings for both the inlet and exhaust of the system should provide a minimum open area of  $85 \text{ cm}^2$  (13 in<sup>2</sup>) each.
- Allow a minimum of 88.9 mm (3.5 inches) clearance at the front and back of the servers when mounted, unless an unobstructed airflow can be ensured.

#### <span id="page-9-0"></span>Acoustic Noise

[TABLE 4](#page-9-3) shows the amount of acoustic noise generated by the Sun Fire V125 Server.

<span id="page-9-3"></span>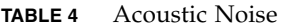

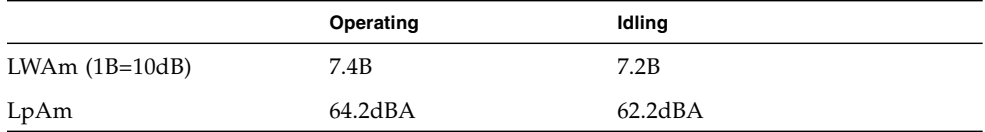

### <span id="page-9-1"></span>Operating Power Limits and Ranges

The table shows the operating power for the Sun Fire V125 server.

**TABLE 5** Operating Power Limits and Ranges for the Sun Fire V125 Server

| <b>Description</b>            | Sun Fire V125 Server |
|-------------------------------|----------------------|
| Operating input voltage range | $90 - 264$ Volts     |
| Operating frequency range     | $47 - 63$ Hz         |
| Maximum operating current     | 3.58 Amps @ 90 VAC   |
| Maximum AC input              | 459 Watts            |

#### <span id="page-9-2"></span>Calculating Power Consumption

The estimated power consumed in a fully powered server depends on the configuration of the server. For more information on calculating power consumption, go to the following site:

<http://www.sun.com/servers/>

#### <span id="page-10-0"></span>Calculating Heat Dissipation

To calculate the heat generated by a server so that you can estimate the heat your cooling system must dissipate, convert the figure for the system's power requirement from Watts to BTU/hr. A general formula for doing this is to multiply the power requirement figure in Watts by 3.412.

## <span id="page-10-1"></span>Shipping Kit Contents

The server is supplied with the components described in the following list:

- Rackmount kit
- Cat5 RJ-45 cable
- Accessories kit
	- RJ-45 to DB-9 adapter
	- RJ-45 to DB-25 adapter
	- Server documentation

**Note –** The contents of the shipping kit might vary, depending on any options that you have ordered. Make sure that all the basic parts, as described in the list, are present in the shipping kit. If any component is missing, contact your Sun sales representative.

## <span id="page-10-2"></span>Power Inlets and I/O Ports

Before you attach and route the cables, become familiar with the location of the power inlets and I/O ports on the back of the servers. [FIGURE 1](#page-11-2) shows the back panel for the Sun Fire V125 server.

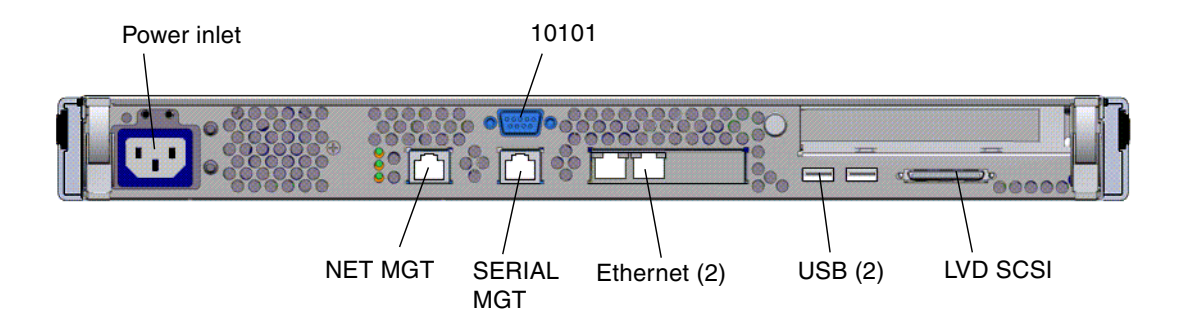

<span id="page-11-2"></span>**FIGURE 1** Sun Fire V125 Server Back Panel

#### <span id="page-11-0"></span>Power

The Sun Fire V125 server has a single AC inlet on the back of the server. As long as the server is connected to a power source, the server is in Standby power mode. The only way to turn the server fully off is to remove the server from the power source by unplugging the power cable.

### <span id="page-11-1"></span>Ethernet Ports

The Sun Fire V125 server has two autonegotiating 10/100/1000BASE-T Ethernet system domain ports. All the Ethernet ports use a standard RJ-45 connector, the transfer rates for which are given in [TABLE 6.](#page-11-3)

<span id="page-11-3"></span>**TABLE 6** Ethernet Connection Transfer Rates

| <b>Connection Type</b> | <b>IEEE Terminology</b> | <b>Transfer Rate</b> |  |
|------------------------|-------------------------|----------------------|--|
| Ethernet               | 10BASE-T                | $10$ Mbit/s          |  |
| <b>Fast Ethernet</b>   | 100BASE-TX              | $100$ Mbits/s        |  |
| Gigabit Ethernet       | 1000BASE-T              | $1000$ Mbit/s        |  |

In addition, each server has one 10BASE-T Ethernet management domain interface, labelled NET MGT. For information on configuring this port for managing the server with ALOM, see the *Sun Advanced Lights Out Management (ALOM) 1.6 Administration Guide*.

### <span id="page-12-0"></span>Serial Ports

The server has two serial ports, labelled SERIAL MGT and 10101. The SERIAL MGT port accepts an RJ-45 connector. Use this port *only* for server management. The port labeled 10101 accepts a DB-9 connector. Use this port for general-purpose serial data transfer.

The default serial connection settings are listed in [TABLE 7](#page-12-3).

<span id="page-12-3"></span>

| Parameter | Setting             |
|-----------|---------------------|
| Connector | SERIAL MGT or 10101 |
| Rate      | 9600 baud           |
| Parity    | None                |
| Stop bits |                     |
| Data bits | 8                   |

**TABLE 7** Default Serial Connection Settings

If you need to connect to the SERIAL MGT port using either a DB-9 or a DB-25 connector, use an adapter to perform the crossovers. See the *Sun System Handbook* for more information about crossovers.

#### <span id="page-12-1"></span>USB Ports

The server has two USB ports for attaching supported devices.

#### <span id="page-12-2"></span>External SCSI Port

The SCSI port is a mulitmode Ultra160 SCSI interface. To operate at Ultra160 SCSI speeds, the port must be in LVD mode. If a single-ended device is connected to the server, it automatically switches to single-ended mode.

## <span id="page-13-0"></span>Preinstalled Software

Your Sun Fire V125 server is shipped with the Solaris 10 Operating System (OS) and the Java Enterprise System software. You must configure the preinstalled software as part of the installation process. However, before you begin the configuration process, go to:

#### <http://www.sun.com/servers>

This site contains the latest information about the preinstalled software and links to the software updates and patches you must install.

## <span id="page-13-1"></span>OpenBoot PROM Diagnostics

This product ships with OpenBoot PROM 4.22.17 or a subsequently compatible version of the OpenBoot PROM. OpenBoot PROM diagnostics are enabled by default. This ensures complete diagnostic test coverage on the initial boot and after error reset events. This change results in increased boot time.

To change the system defaults and diagnostic settings after the initial boot, refer to *OpenBoot PROM Enhancements for Diagnostic Operation* at:

http://www.sun.com/documentation

## <span id="page-13-2"></span>Sun Advanced Lights Out Manager

The Sun Fire V125 server ships with the Sun Advanced Lights Out Manager (ALOM) software installed. The system console is directed to ALOM by default and is configured to show server console information on startup.

ALOM enables you to monitor and control your server over either a serial connection (using the SERIAL MGT port), or Ethernet connection (using the NET MGT port). For information about configuring an Ethernet connection, refer to the *Sun Advanced Lights Outs Manager Software (ALOM) 1.6 Administration Guide*.

**Note –** The ALOM serial port, labeled SERIAL MGT, is for server management only. If you need a general purpose serial port, use the serial port labeled 10101.

ALOM can be configured to send email notification of hardware failures and other events related to the server or to ALOM.

The ALOM circuitry uses standby power from the server. This means that:

- ALOM is active as soon as the server is connected to a power source, and remains active until power is removed by unplugging the power cable.
- ALOM continues to be effective even when the operating system is offline and when the server is in Standby mode.

For more information about ALOM, see the *Sun Advanced Lights Out Management (ALOM) 1.6 Administration Guide*.

## <span id="page-14-0"></span>Sun Fire V125 Server Documentation

The following table summarizes important Sun Fire V125 server documentation. The documents listed as online are available at:

<http://www.sun.com/documentation/>

| Application            | Title                                          | <b>Part Number</b> | Format                 | Location |
|------------------------|------------------------------------------------|--------------------|------------------------|----------|
| <b>Getting Started</b> | Sun Fire V125 Server Getting Started Guide     | 819-7423           | PDF and<br>HTML        | Online   |
| Installation           | <b>Sun Fire V125 Server Installation Guide</b> | 819-7422           | PDF and<br><b>HTMI</b> | Online   |

**TABLE 8** Sun Fire V125 Server Documentation

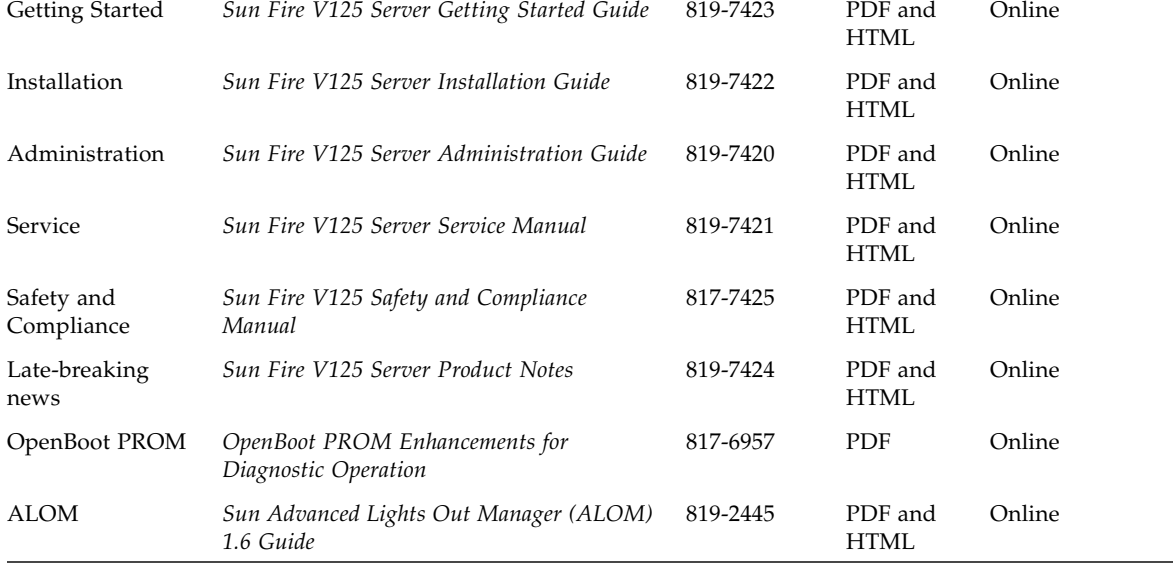

## Documentation, Support, and Training

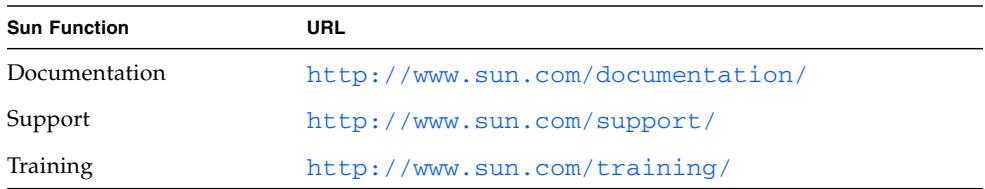

## <span id="page-15-0"></span>Third-Party Web Sites

Sun is not responsible for the availability of third-party web sites mentioned in this document. Sun does not endorse and is not responsible or liable for any content, advertising, products, or other materials that are available on or through such sites or resources. Sun will not be responsible or liable for any actual or alleged damage or loss caused by or in connection with the use of or reliance on any such content, goods, or services that are available on or through such sites or resources.

## <span id="page-15-1"></span>Sun Welcomes Your Comments

Sun is interested in improving its documentation and welcomes your comments and suggestions. You can submit your comments by going to:

<http://www.sun.com/hwdocs/feedback>

Please include the title and part number of your document with your feedback:

*Sun Fire V125 Server Getting Started Guide*, part number 819-7423-10.